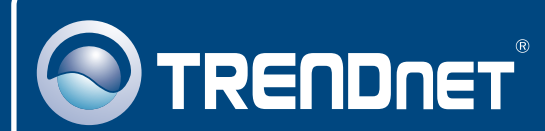

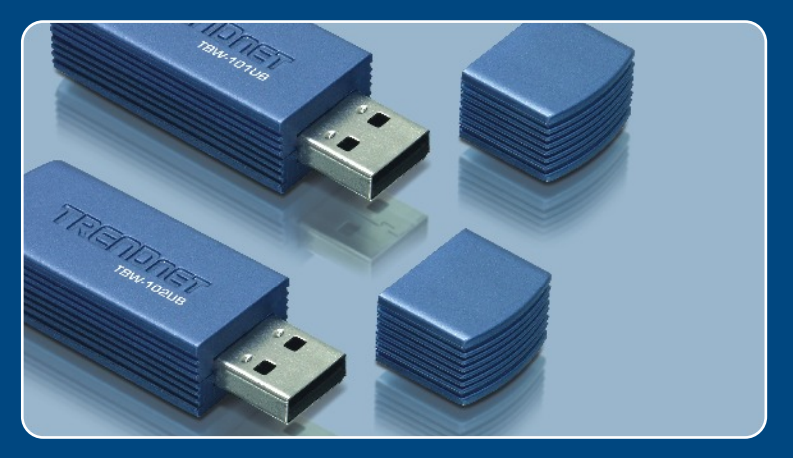

## Guia de Instalação Rápida

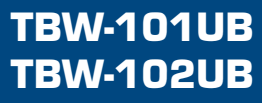

# Índice

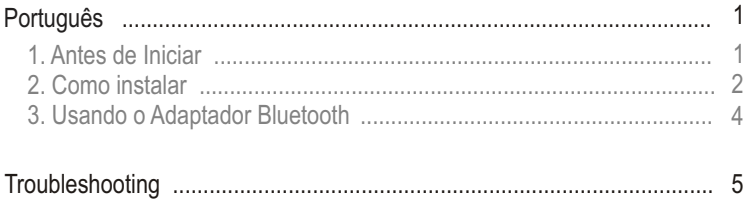

### **1. Antes de Iniciar**

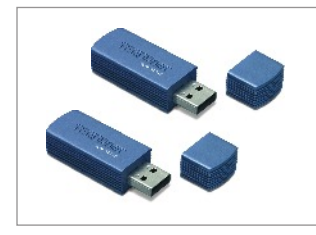

#### **Conteúdo da Embalagem**

- TBW-101UB/TBW-102UB
- CD-ROM de Utilitários
- Guia de Instalação Rápida
- Cabo USB

### **Requisitos do Sistema**

- **1.** Windows 98SE, ME, 2000 ou XP instalado
- **2.** Uma porta USB 1.1 disponível
- **3.** Um Drive de CD-ROM

**Aplicação**

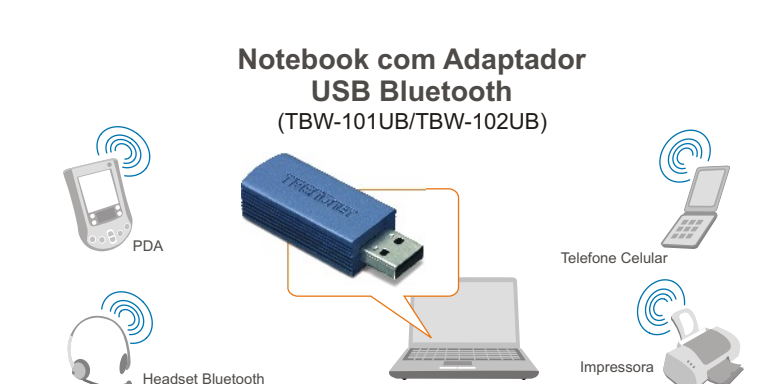

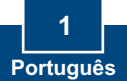

## **2. Como instalar**

**Nota:** Não conecte o Adaptador USB ao seu computador até você terminar de instalar o Utilitário e Driver.

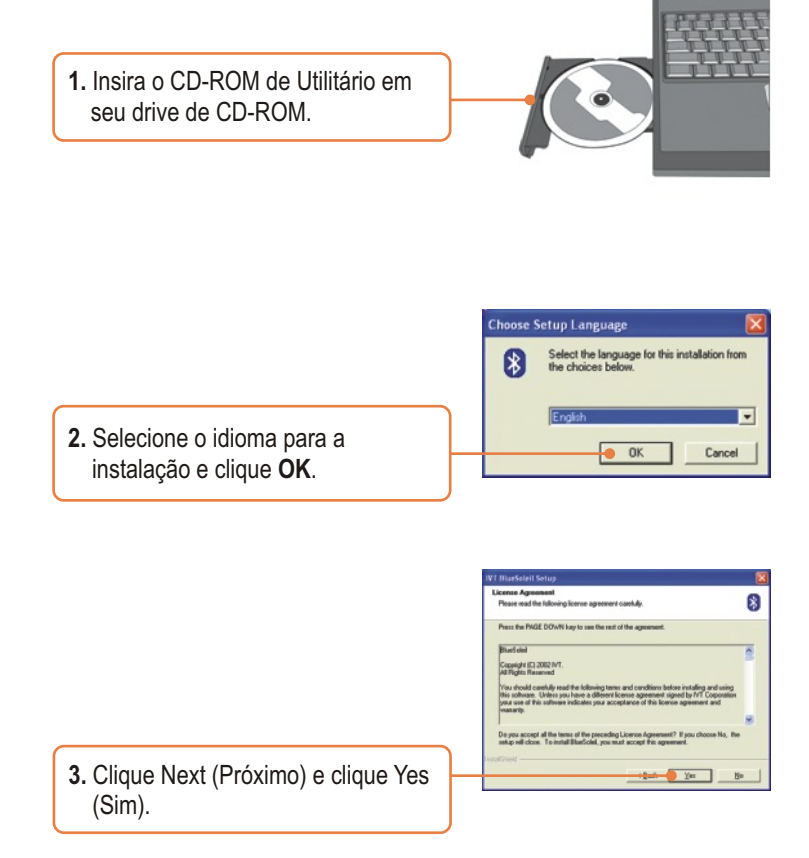

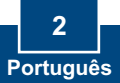

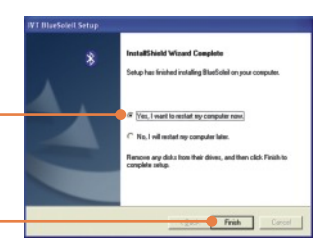

**4.** Clique **Next** (Próximo) e selecione **Yes, I want to restart my computer** (Sim, quero reiniciar meu computador). Clique **Finish**  (Finalizar).

**5.** Insira o adaptador USB em uma de suas portas USB.

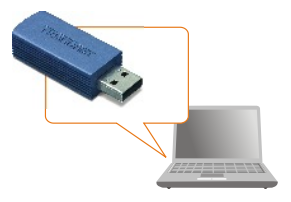

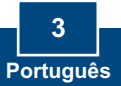

### **3. Usando o Adaptador Bluetooth**

**1.** Duplo clique no ícone de bluetooth na área de notificação de sua Barra de Tarefas.

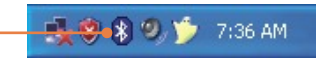

**2.** Clique no globo laranja para procurar por dispositivos Bluetooth.

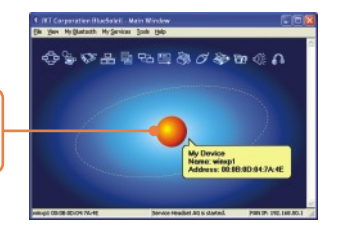

**3.** Duplo clique no dispositivo habilitado Bluetooth. Todos os servicos Bluetooth disponíveis estão destacados em amarelo para sua conveniência. Duplo clique no serviço de Bluetooth que você quer habilitar.

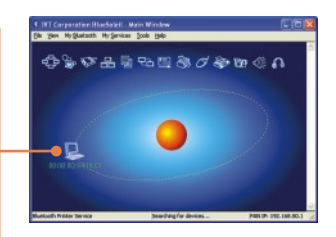

### **Sua instalação agora está completa**

**Nota:** Para mais detalhes sobre características avançadas, favor consultar o Guia do Usuário.

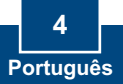

#### **P1: Se o status do dispositivo (Device Status) indicar que o Adaptador USB Bluetooth não está funcionando normalmente, o que devo fazer?**

**R1:** Desinstale e reinstale o utilitário Bluetooth.

#### **P2: Como eu estabeleço conexões entre dispositivos Bluetooth?**

**R2:** Recorra ao Guia do Usuário no CD-ROM incluído ou ao site da TRENDnet para informações adicionais.

#### **P3: Como eu transfiro arquivos entre meu PC e meu telefone Celular?**

**R3:** Você precisa verificar se seu telefone celular é habilitado para Bluetooth e se o software do seu aparelho permite transferência de arquivos. Se este for o caso, recorra ao Guia do Usuário no CD-ROM incluído ou ao site da TRENDnet para informações adicionais.

#### **P4: Que pasta eu uso para compartilhar arquivos entre Dispositivos Bluetooth?**

**R4:** Duplo clique em **My Documents** (Meus Documentos), duplo clique em **Bluetoot**h e duplo clique em **share** (compartilhar). Todos os arquivos localizados na pasta **share**  (compartilhar) podem ser transferidos para outros dispositivos habilitados para Bluetooth.

#### **P5: Eu cliquei no Globo laranja do Utilitário Bluetooth, mas ainda assim não consegui localizar um dispositivo Bluetooth.**

**R5:** Certifique-se de que seus dispositivos Bluetooth estão habilitados e que o TBW-101UB/TBW-102UB está conectado ao seu computador. Então reinicie todos os dispositivos habilitados para Bluetooth e clique no globo laranja no utilitário Bluetooth.

#### **P6: Eu não consigo emparelhar dois computadores habilitados para Bluetooth após digitar uma senha. O que devo fazer?**

**R6:** Tente usar uma senha mais simples com três caracteres, como 123 e veja se é possível conectar outro computador com Bluetooth.

#### **Certificados**

Este equipamento foi submetido a testes e provou ser aderente às Regras FCC e CE. Sua operação está sujeitas às seguintes condições:

(1) Este dispositivo não pode causar interferência prejudicial.

(2) Este dispositivo deve aceitar qualquer interferência recebida. Isso inclui interferências que podem causar operação indesejada.

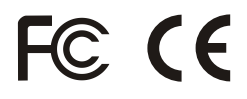

Lixo de produtos elétricos e eletrônicos não deve ser depositado em lixeiras caseiras. Favor reciclar onde há disponibilidade. Verifique com sua Autoridade Local ou Revendedor para obter informações sobre reciclagem.

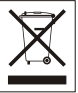

**NOTA:** O FABRICANTE NÃO É RESPONSÁVEL POR QUALQUER INTERFERÊNCIA DE RÁDIO OU TV CAUSADA POR MODIFICAÇÕES NÃO AUTORIZADAS NESTE EQUIPAMENTO. TAIS MODIFICAÇÕES PODEM VIOLAR A AUTORIDADE DO USUÁRIO DE OPERAR O EQUIPAMENTO.

#### ADVERTENCIA

En todos nuestros equipos se mencionan claramente las caracteristicas del adaptador de alimentacón necesario para su funcionamiento. El uso de un adaptador distinto al mencionado puede producir daños fisicos y/o daños al equipo conectado. El adaptador de alimentación debe operar con voltaje y frecuencia de la energia electrica domiciliaria existente en el pais o zona de instalación.

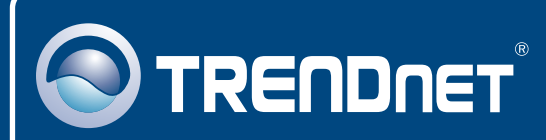

## TRENDnet Technical Support

### US · Canada

24/7 Tech Support **Toll Free Telephone:** 1(866) 845-3673

 $\overline{\text{Europe}}$  (Germany • France • Italy • Spain • Switzerland • UK)

**Toll Free Telephone:** +00800 60 76 76 67

English/Espanol - 24/7 Francais/Deutsch - 11am-8pm, Monday - Friday MET

#### **Worldwide**

English/Espanol - 24/7 Francais/Deutsch - 11am-8pm, Monday - Friday MET **Telephone:** +(31) (0) 20 504 05 35

### Product Warranty Registration

**Please take a moment to register your product online. Go to TRENDnet's website at http://www.trendnet.com**

## **TRENDNET**®

**20675 Manhattan Place Torrance, CA 90501 USA**

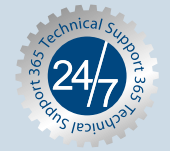

Copyright ©2006. All Rights Reserved. TRENDnet.